## **Instructions for Dropping a course after you have Registered**

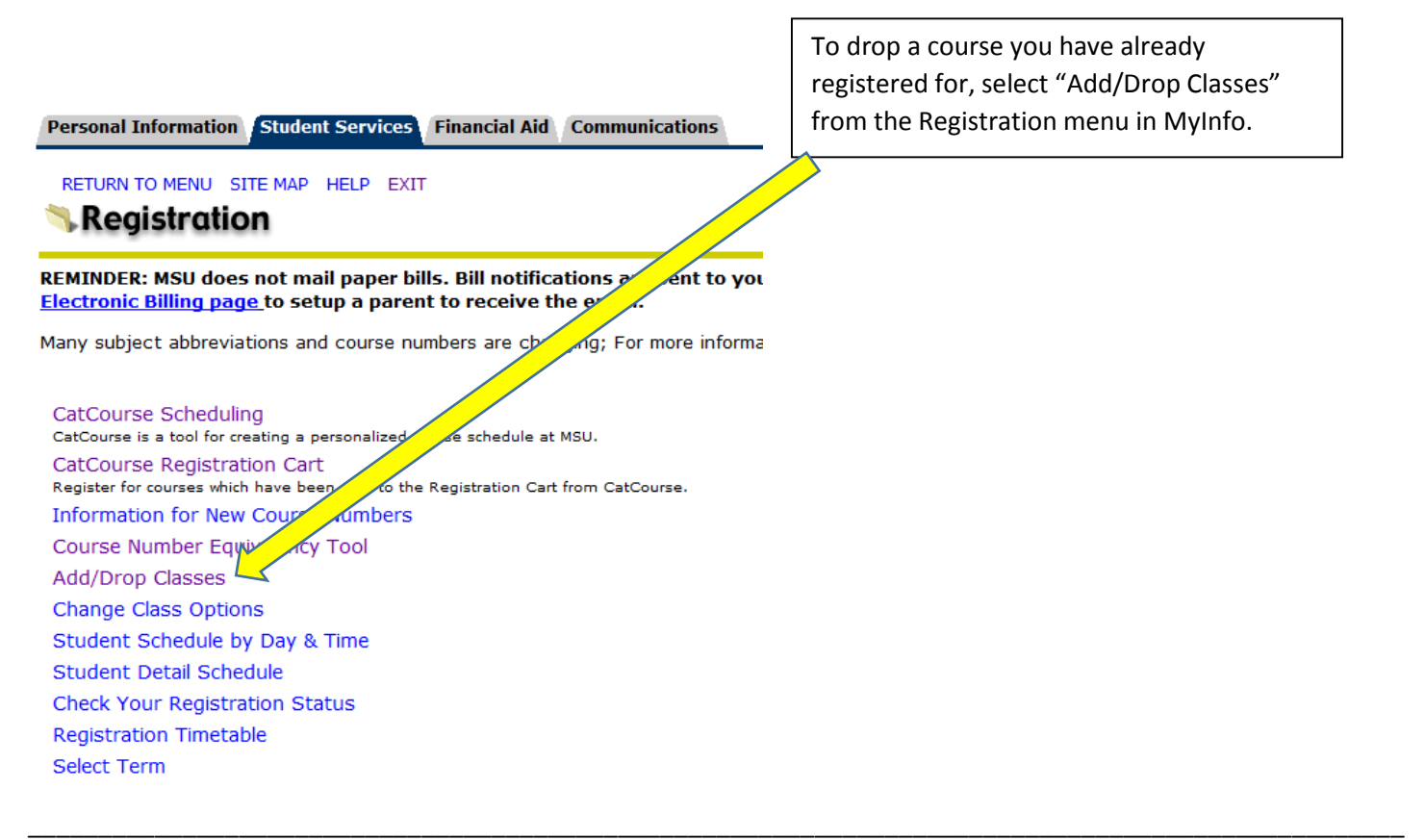

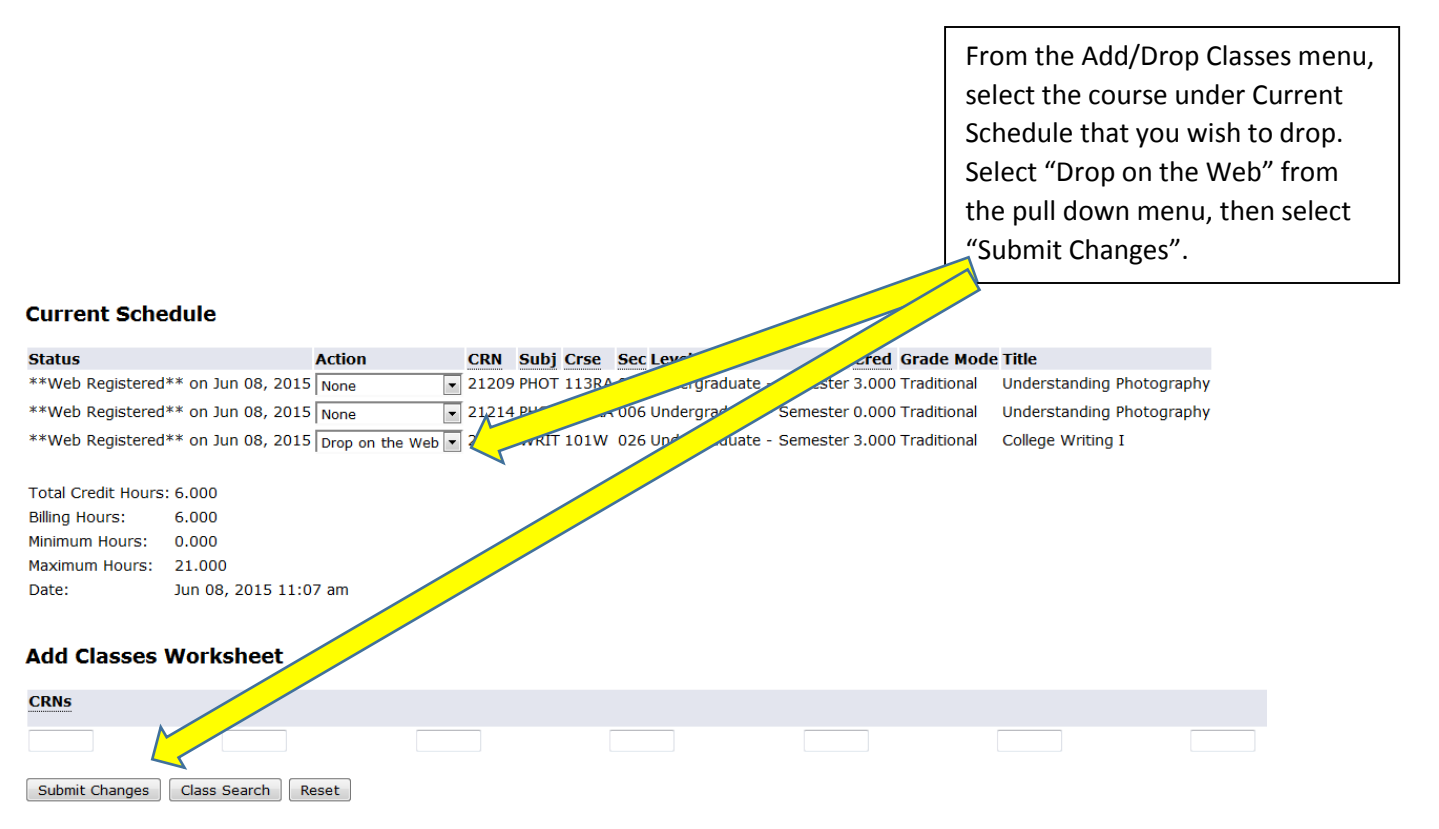

Note: The Last Day to Add courses using MyInfo and CatCourse is the 5<sup>th</sup> day of the semester. The Last Day to Drop courses using MyInfo is the 10<sup>th</sup> day of the semester. After these dates, students must submit an Add/Drop form with Instructor and Advisor signatures.

## **To Add additional courses after registering, return to CatCourse.**

In CatCourse, notice the original courses you added are still listed and checked under **Courses**. To generate new schedules incorporating what you've already registered for, you must uncheck courses from this list that you wish to not be included in new schedule generations. You may add new courses as well.

The courses that you've already enrolled in appear under **Current Schedule**. You may uncheck these to generate new schedule options, but you still must drop courses under the Add/Drop menu in MyInfo (see back of this page for instructions).

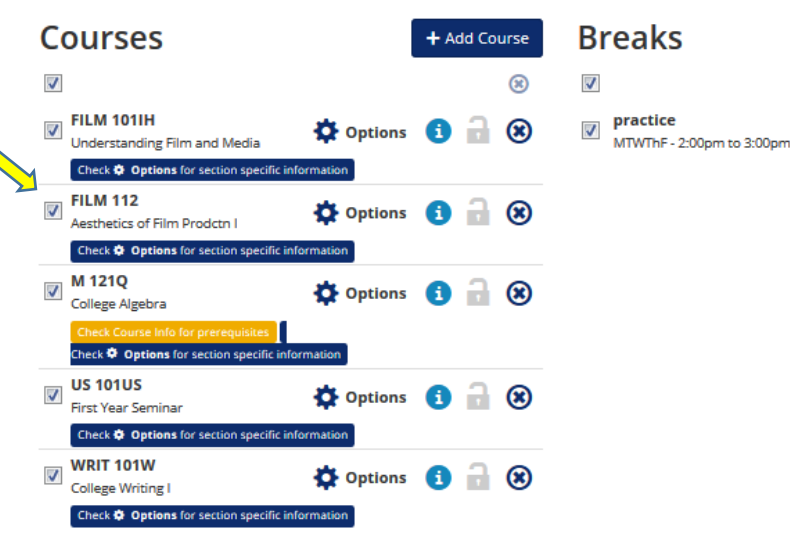

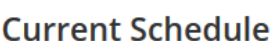

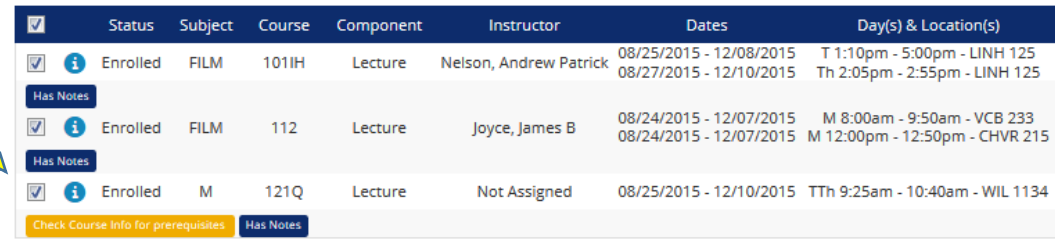

+ Add Break

 $\overline{\mathbf{Q}}$  Edit  $\overline{\mathbf{R}}$ 

 $\circledR$ 

## **Registration Cart**

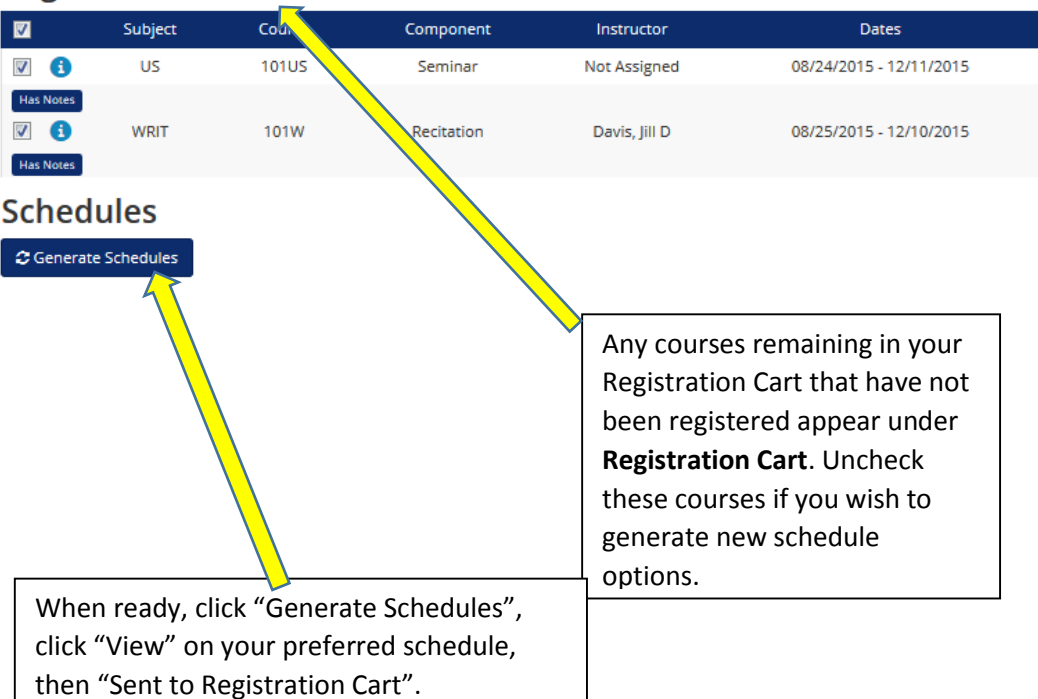

Note: The Last Day to Add courses using MyInfo and CatCourse is the 5<sup>th</sup> day of the semester. The Last Day to Drop courses using MyInfo is the 10<sup>th</sup> day of the semester. After these dates, students must submit an Add/Drop form with Instructor and Advisor signatures.